# Zabbix Support: Overcoming challenges together

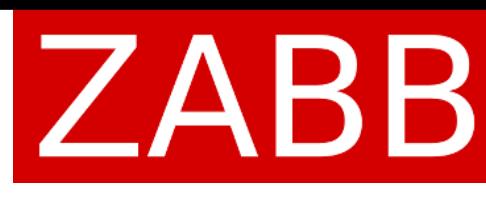

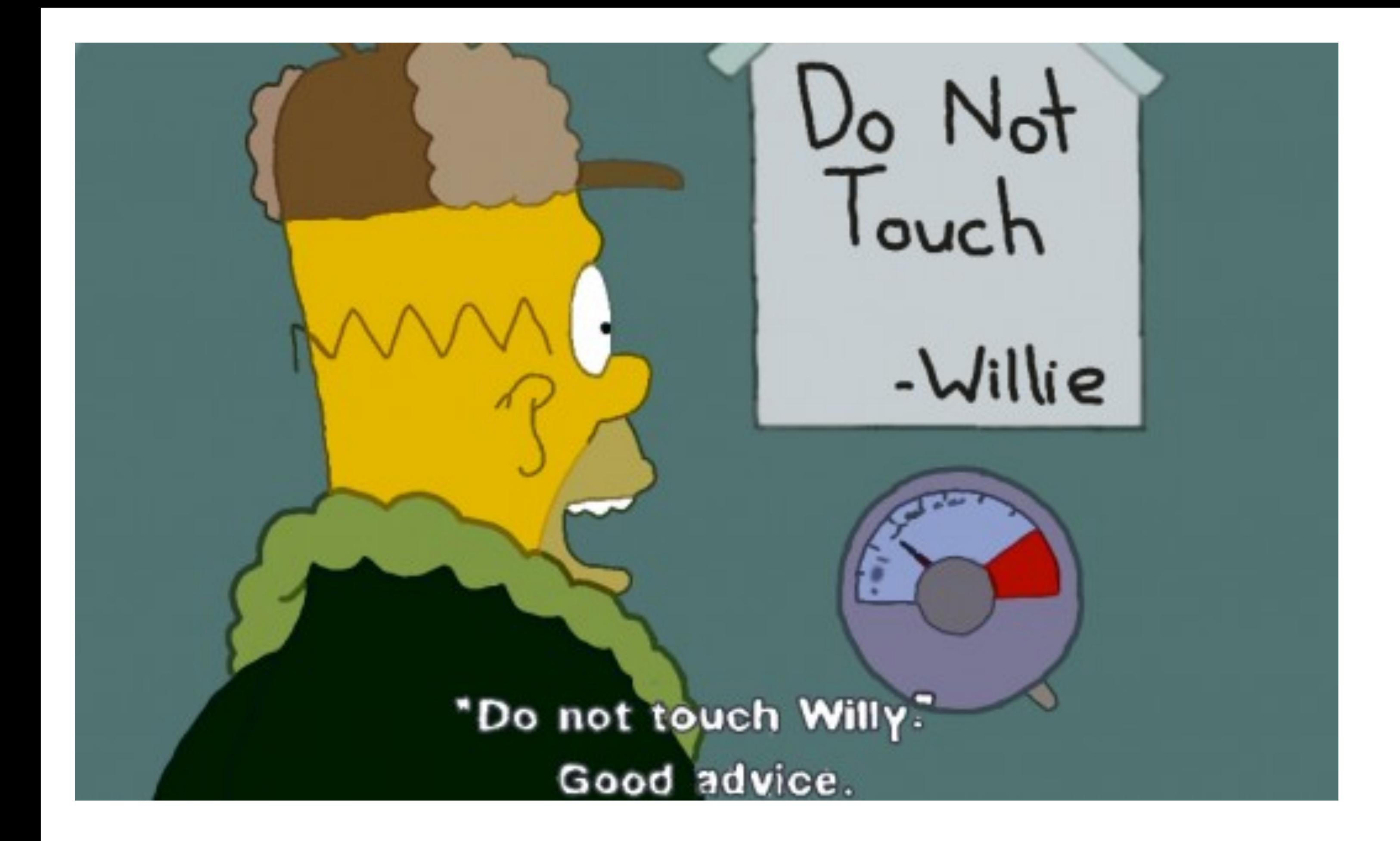

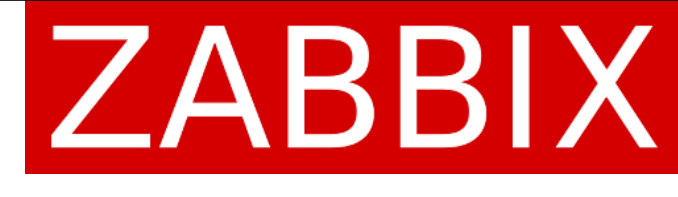

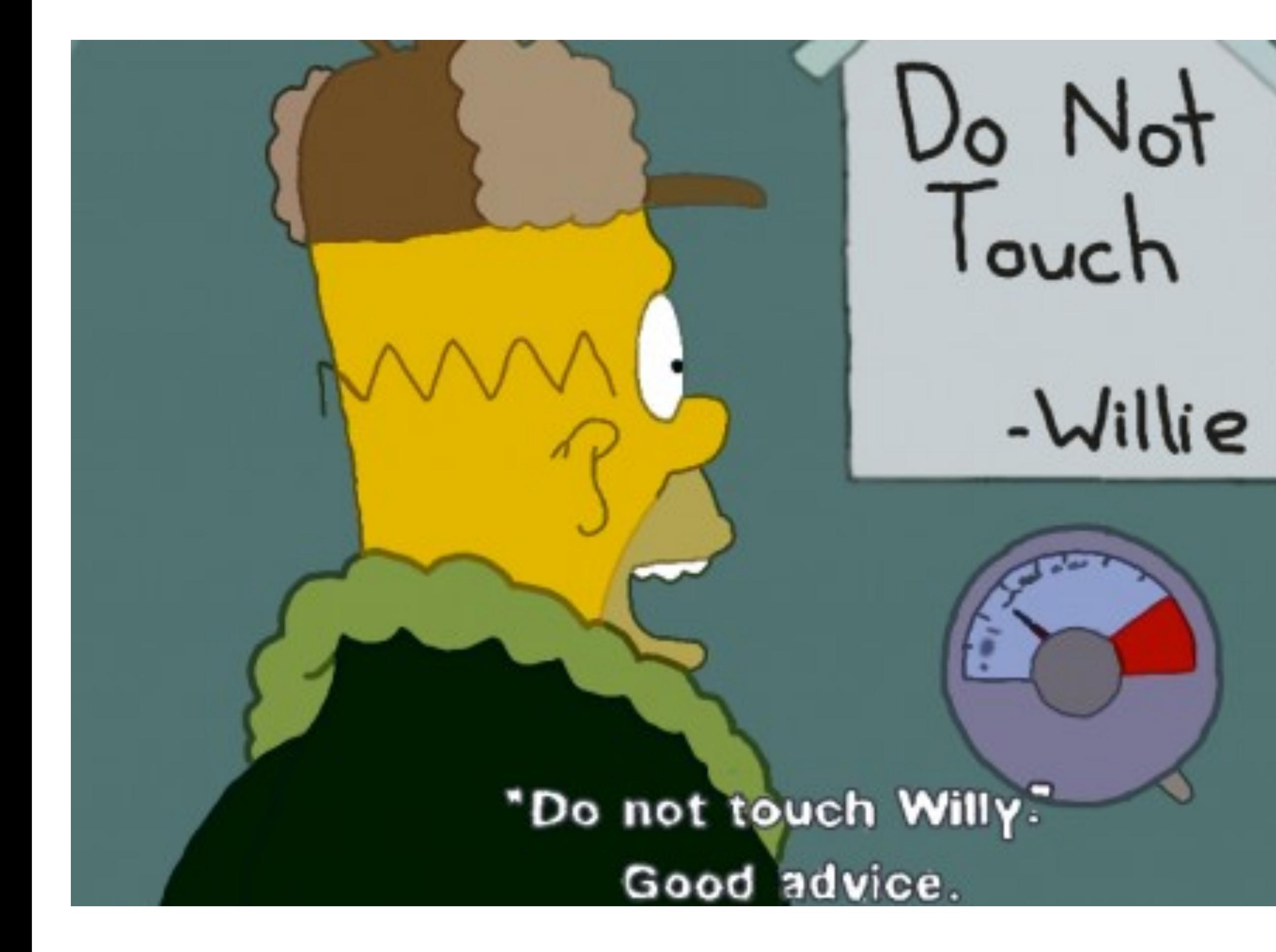

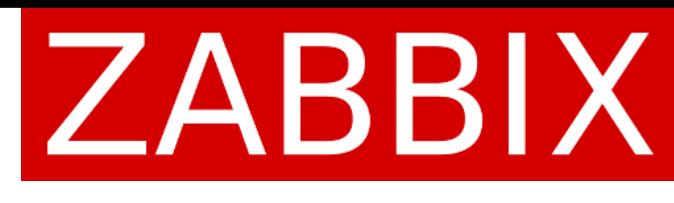

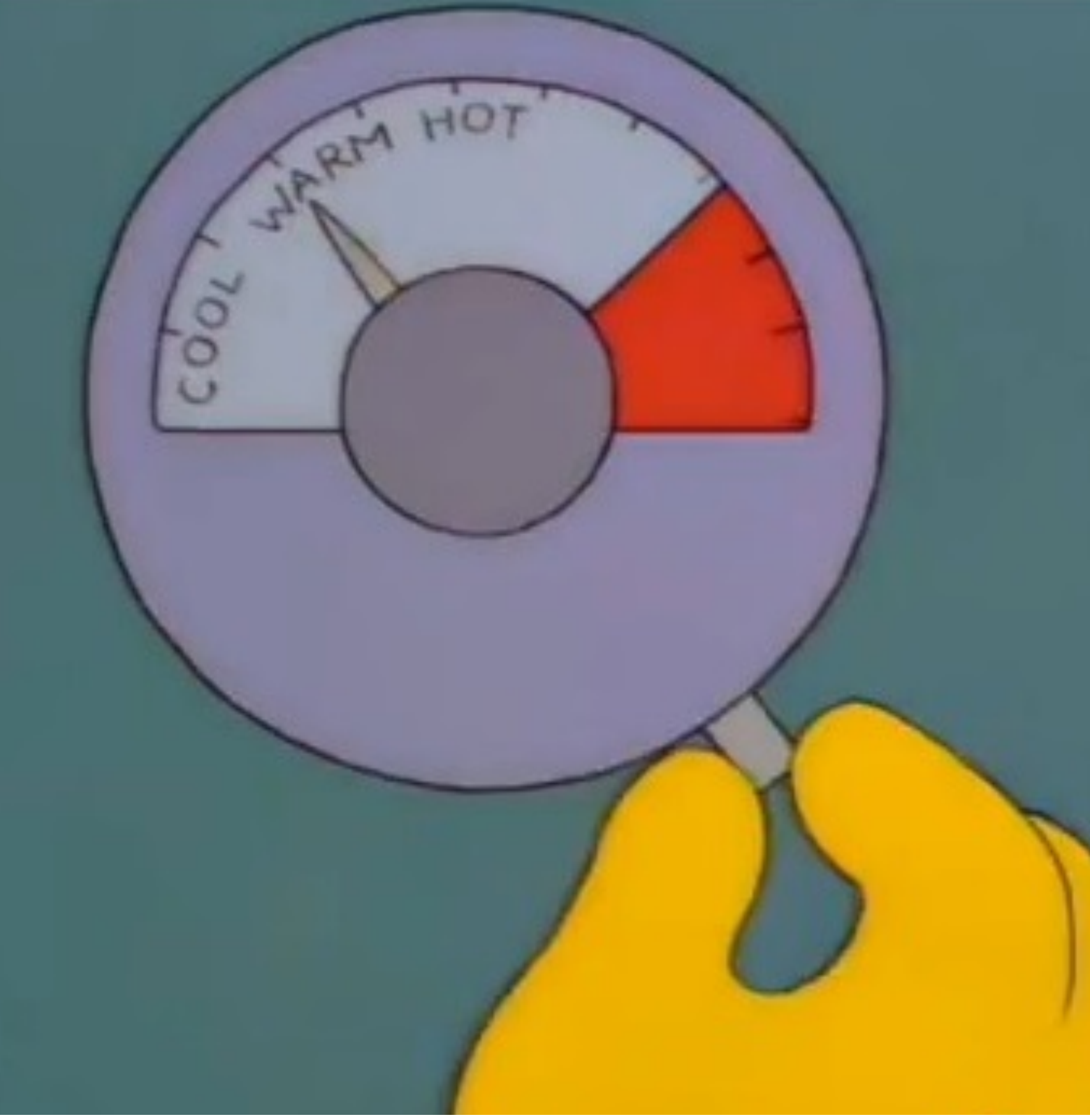

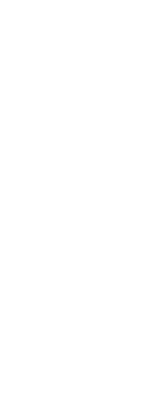

## Rule#1: Don't share details about the issue.

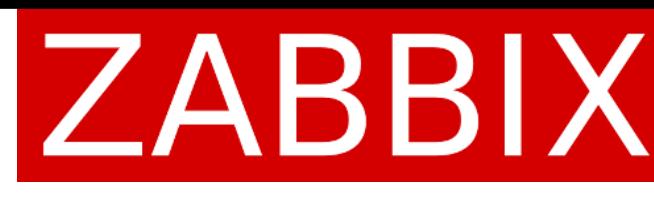

Issue summary: URGENT Issue description: Zabbix is not working

Issue summary: Agent ping is not reporting Issue description: Agent ping is not reporting. Please check

Issue summary: jmx connection error Issue description: need the session ASAP

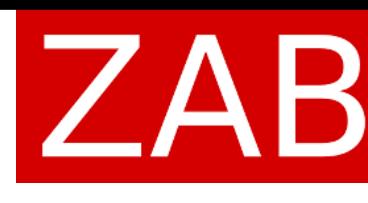

# Examples

# Rule#2: Documentation is for the weak.

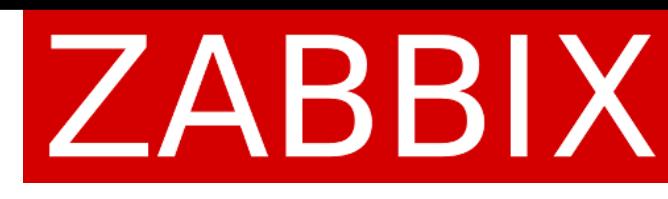

# Rule # 2: Documentation is for the weak.

It is sooo boring! There are so many other ways how to spend your free time!

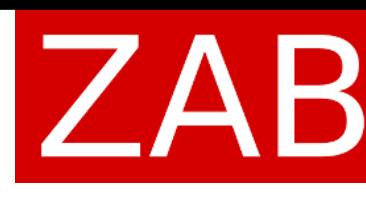

# Examples

*Customer*: "last(10m)" generates to many events min/max!

- 
- *Support*: "last(10m)" most recent value always (not latest values for 10 minutes). Use
- *Customer*: we are having issues where the DB is growing really fast after the upgrade
- *Support*: housekeeper is disabled after the upgrade. Read upgrade procedure before
- *Customer*: I am using "nodata" trigger with enabled "multiple problem event generation"

from 1.8 to 3.0 the upgrade and enable housekeeper after!

option. We are getting several events for a single problem, duplicate emails, etc. *Support*: do not use "multiple problem event generation" option with time-based functions!

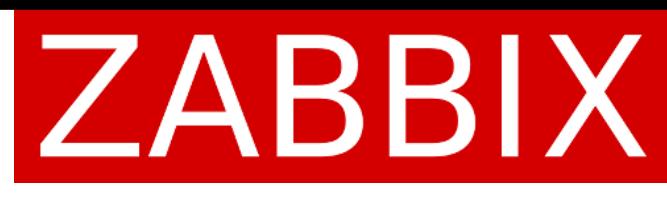

# Rule#3: Zabbix says that performance is important.

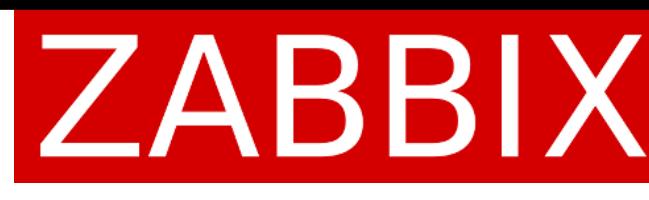

# Rule#3: Zabbix says that performance is important.

# Wrong! Use Defaults.

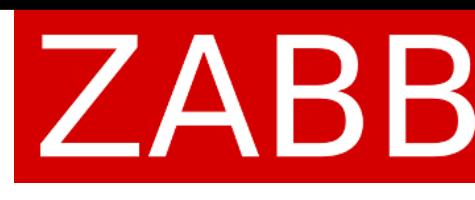

### Customer issue

### Customer: Zabbix housekeeper process more than 75% busy

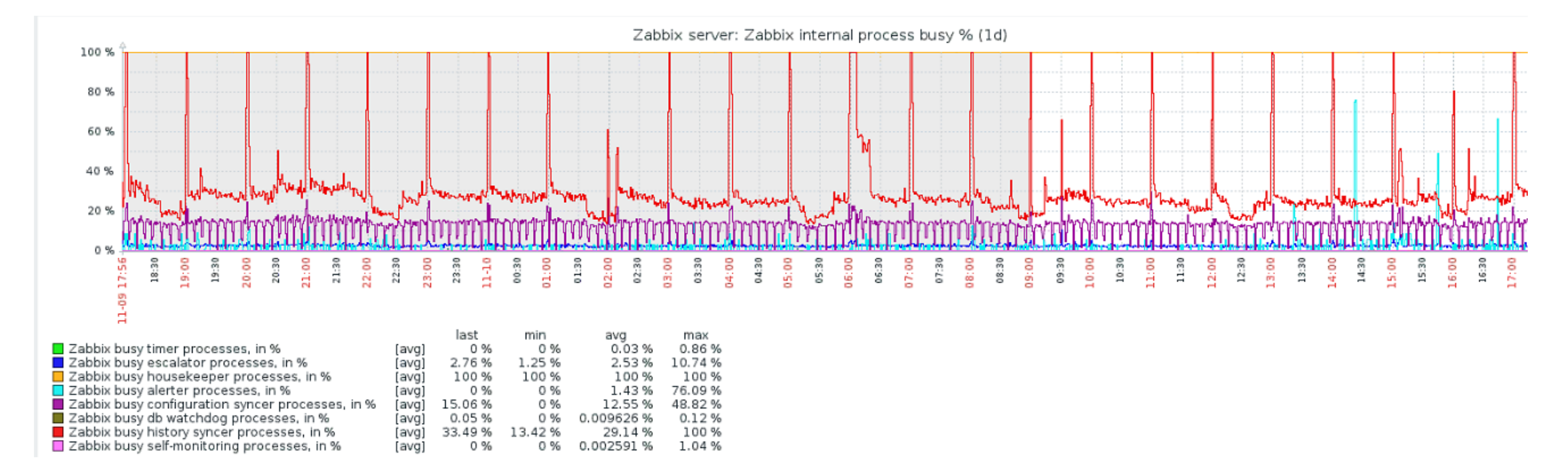

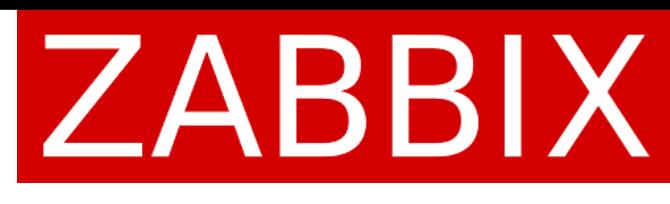

### *Customer*: Zabbix housekeeper process more than 75% busy

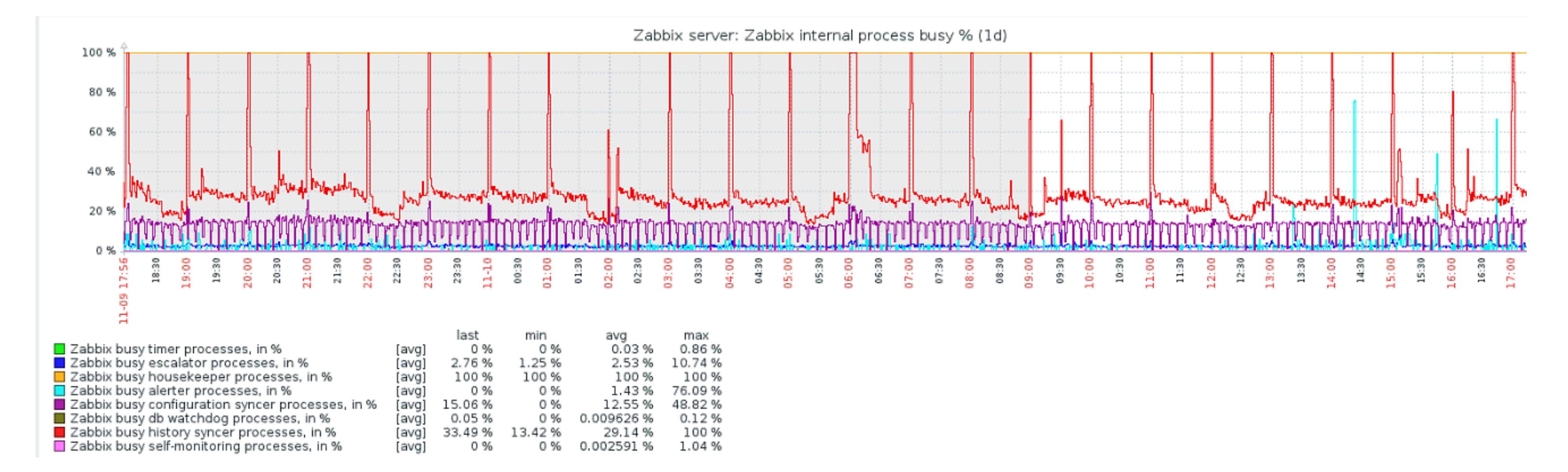

### Zabbix DB size is 1.6TB

All Zabbix components are installed on the same server with 4CPU and 8GB of RAM

MySQL uses default configuration file (e.g. innodb\_buffer\_pool\_size is 128MB)

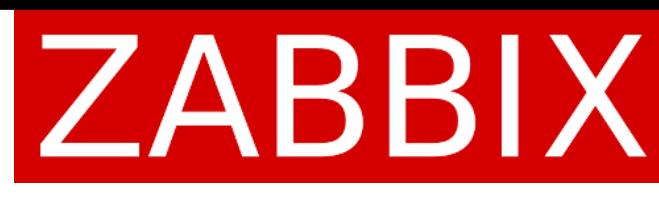

### Customer issue

# Don't share details Don't read Documentation Performance isn't important

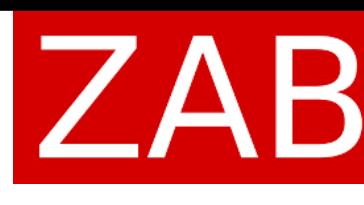

# Bent share details **Bent read Documentation** Performance isn't important

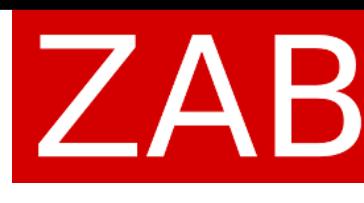

- Zabbix isn't working tried to fix it rebooting Zabbix Server without any luck.
- High Queue Across Multiple Proxies we have truncated the tables proxy &

ids but no luck.

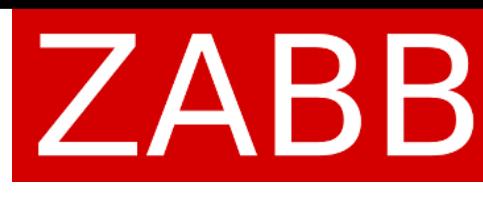

### Wrong

### Wrong

- Zabbix isn't working tried to fix it rebooting Zabbix Server without any luck.
- High Queue Across Multiple Proxies we have truncated the tables proxy &

ids but no luck.

# Right

Localize the issue.

Find the issue's root cause and fix it.

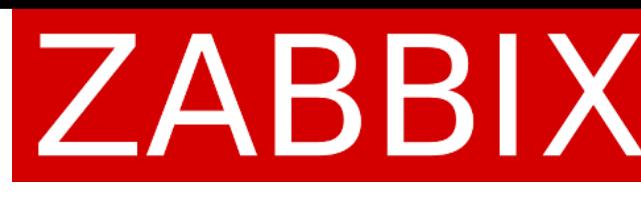

### Localize the issue

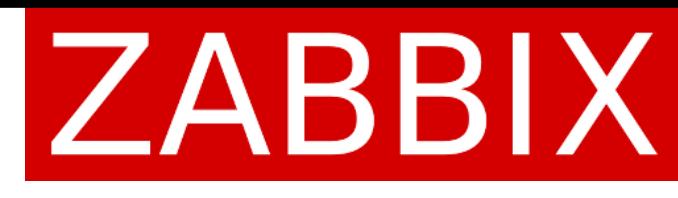

### Localize the issue

Database: slow query for database (LogSlowQueries), SQL statements

Zabbix: "Template App Zabbix Server" (Proxy) + Queue

Frontend: debug

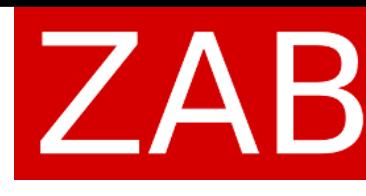

- 
- 

### Database

- 
- slow query: 9.054528 sec, "insert into events (eventid, source, object, objectid, clock...
- slow query: 8.501505 sec, "update hosts set lastaccess=1421211815 where hostid...
	-

<#>grep slow /var/log/zabbix/zabbix server.log slow query: 6.754405 sec, "insert into history (itemid,clock,ns,value) values...

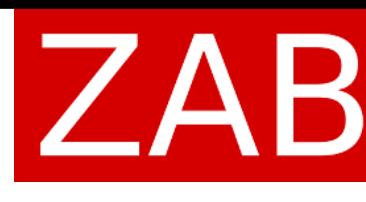

### Database

<#>grep slow /var/log/zabbix/zabbix server.log slow query: 6.754405 sec, "insert into history (itemid,clock,ns,value) values... slow query: 37.949541 sec, "select i.itemid, i.hostid, h.proxy\_hostid, i.type, i.data\_type...

- 
- slow query: 9.054528 sec, "insert into events (eventid, source, object, objectid, clock...
- slow query: 8.501505 sec, "update hosts set lastaccess=1421211815 where hostid...
	-
	-
- slow query: 70.877295 sec, "select distinct t.triggerid, t.description, t.expression,

t.error...

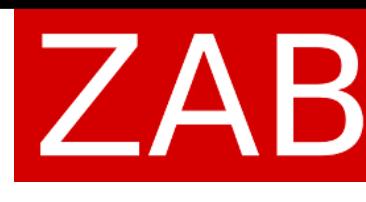

# Zabbix health

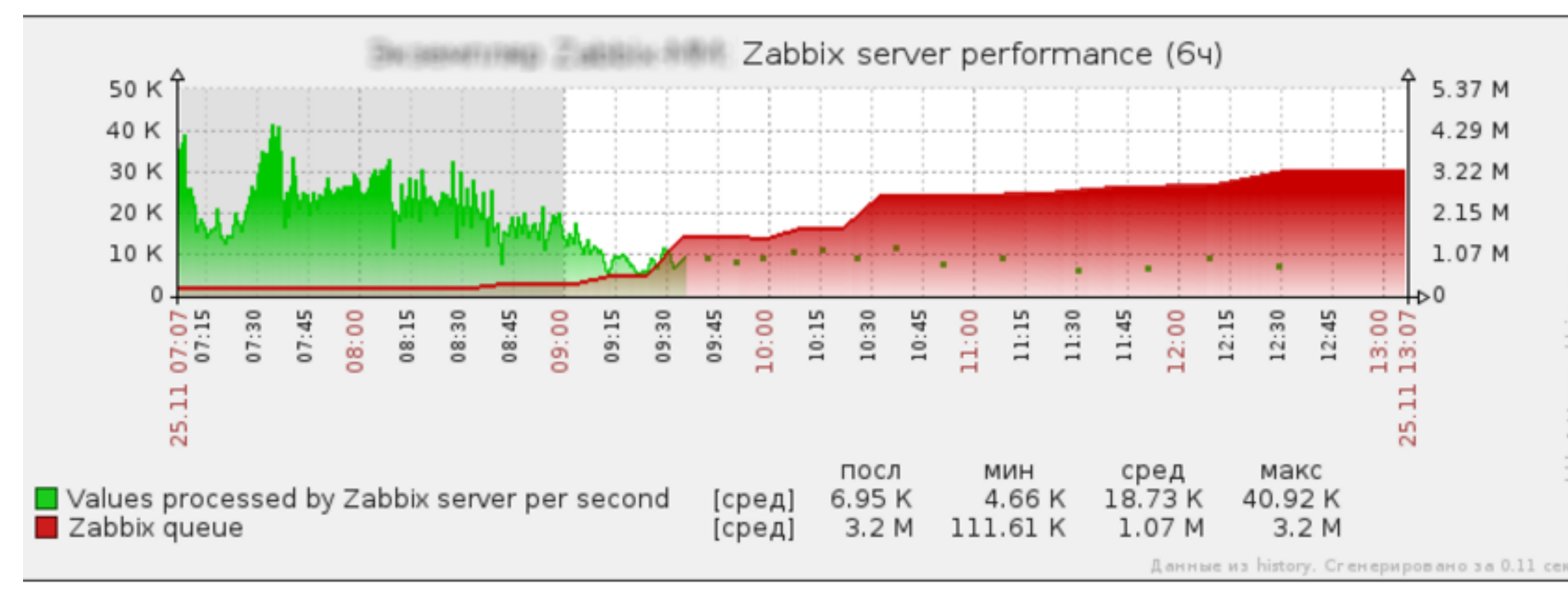

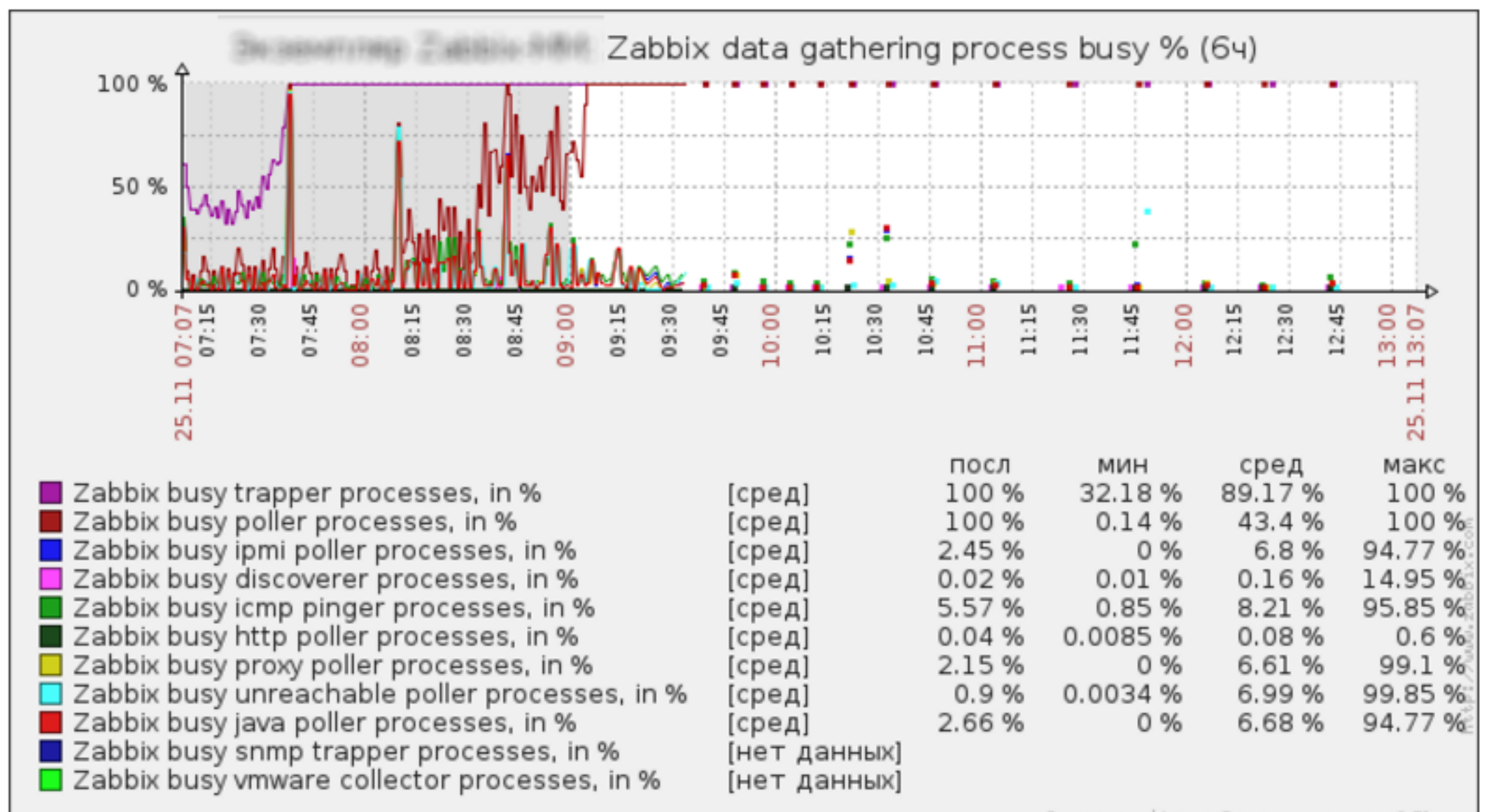

Данные из history. Сгенерировано за 0.51 сек.

### **ZABBIX**

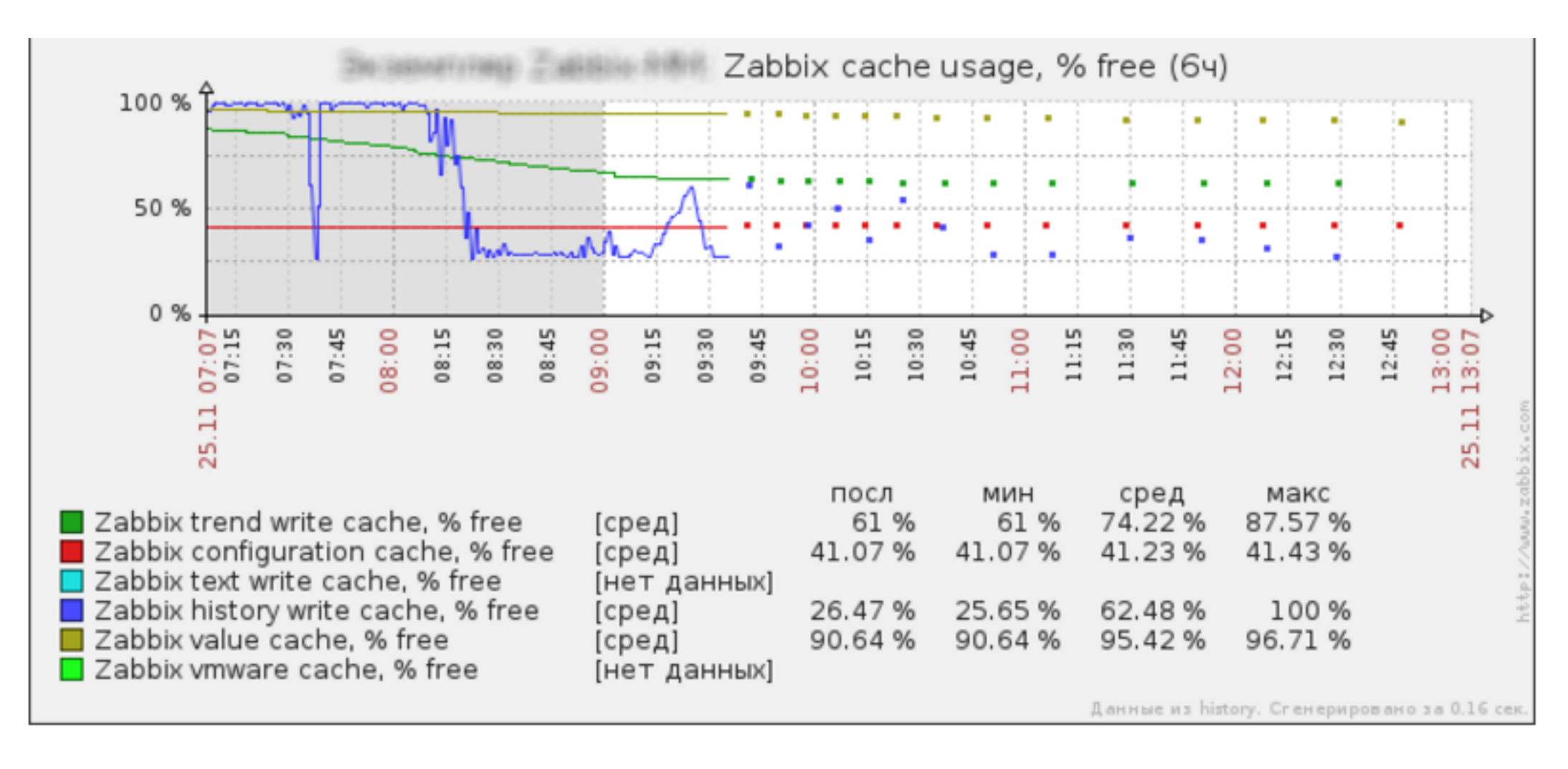

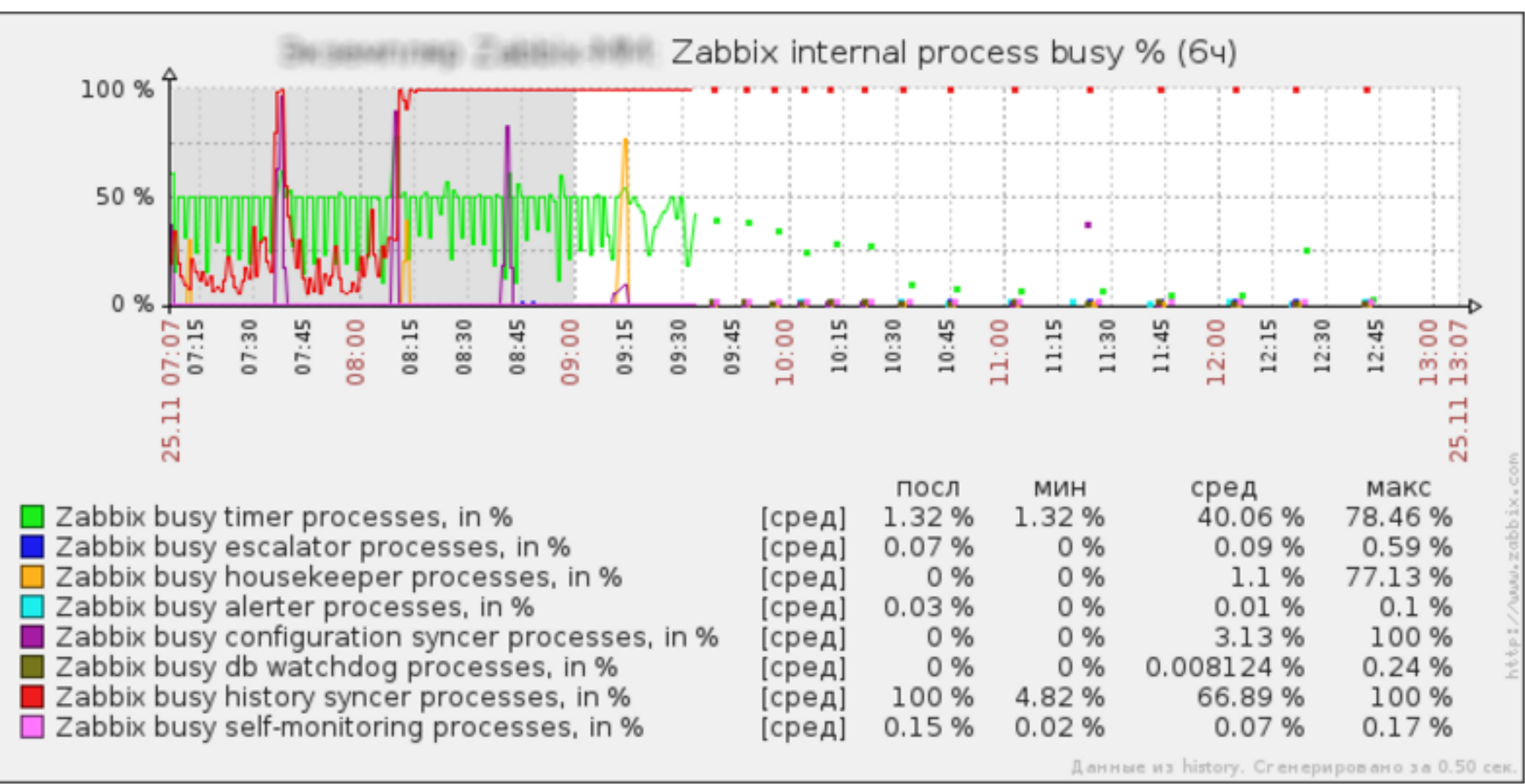

## Zabbix health

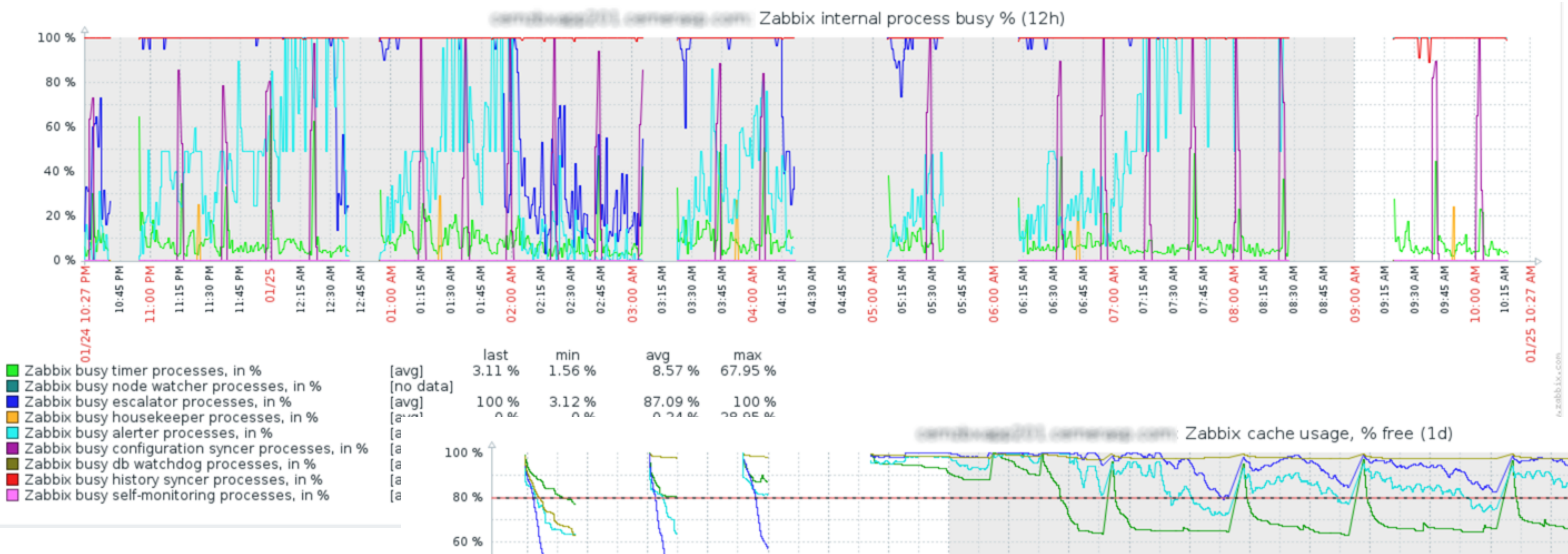

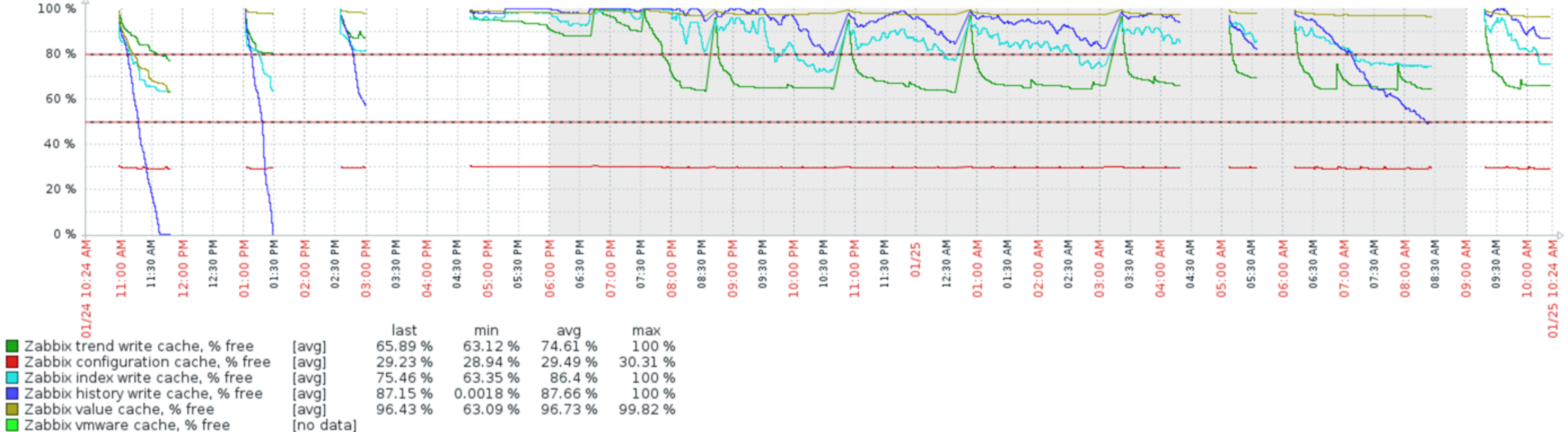

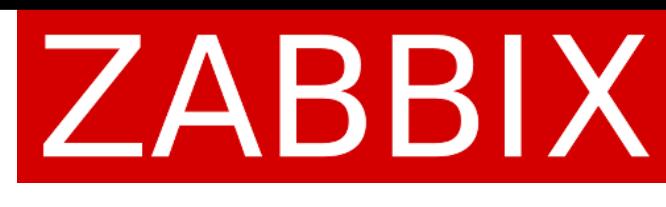

# Zabbix queue

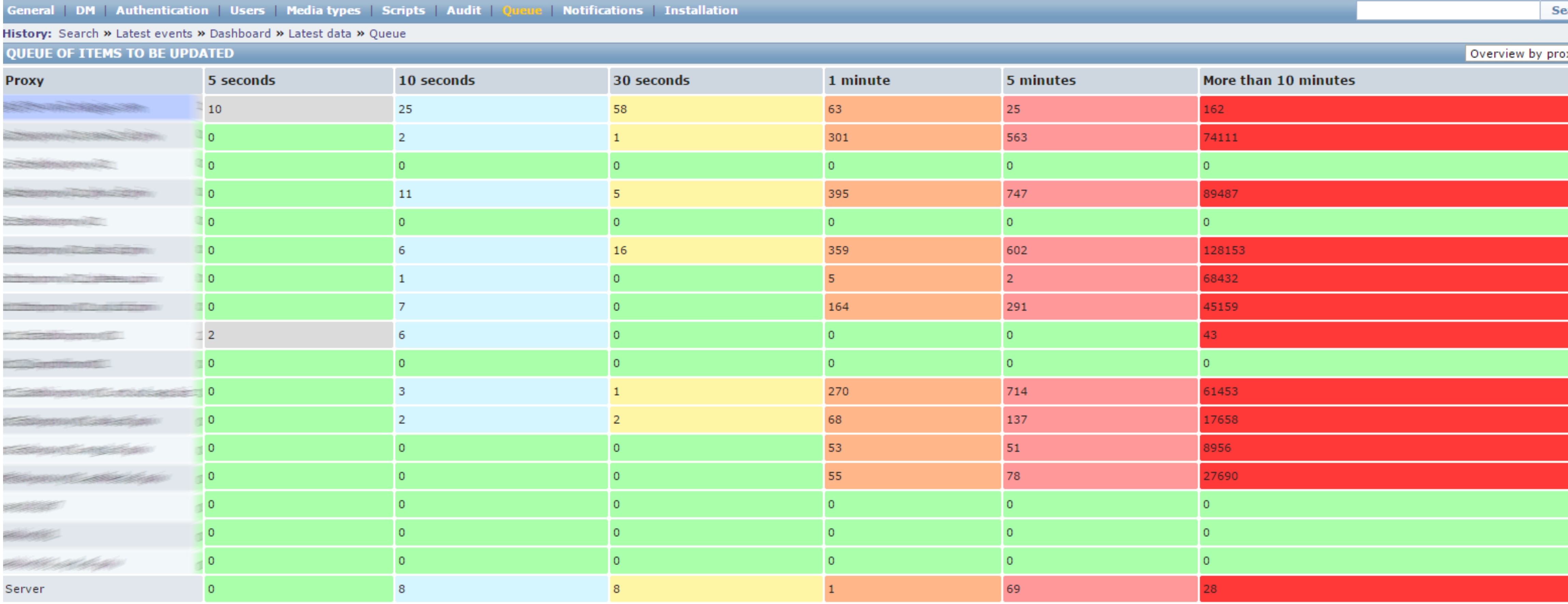

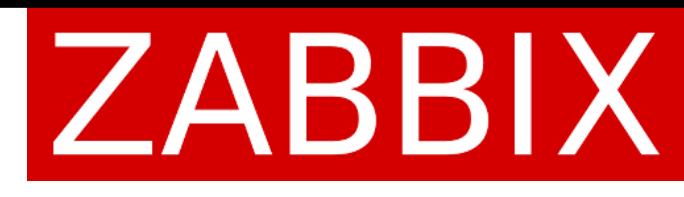

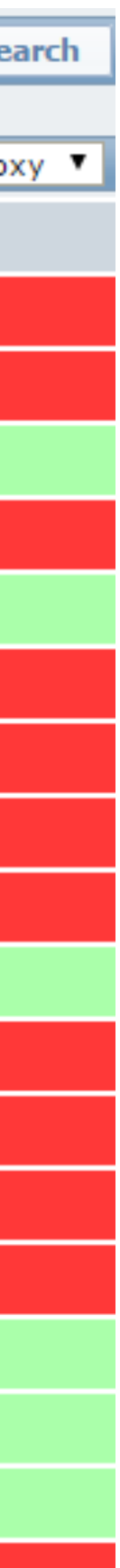

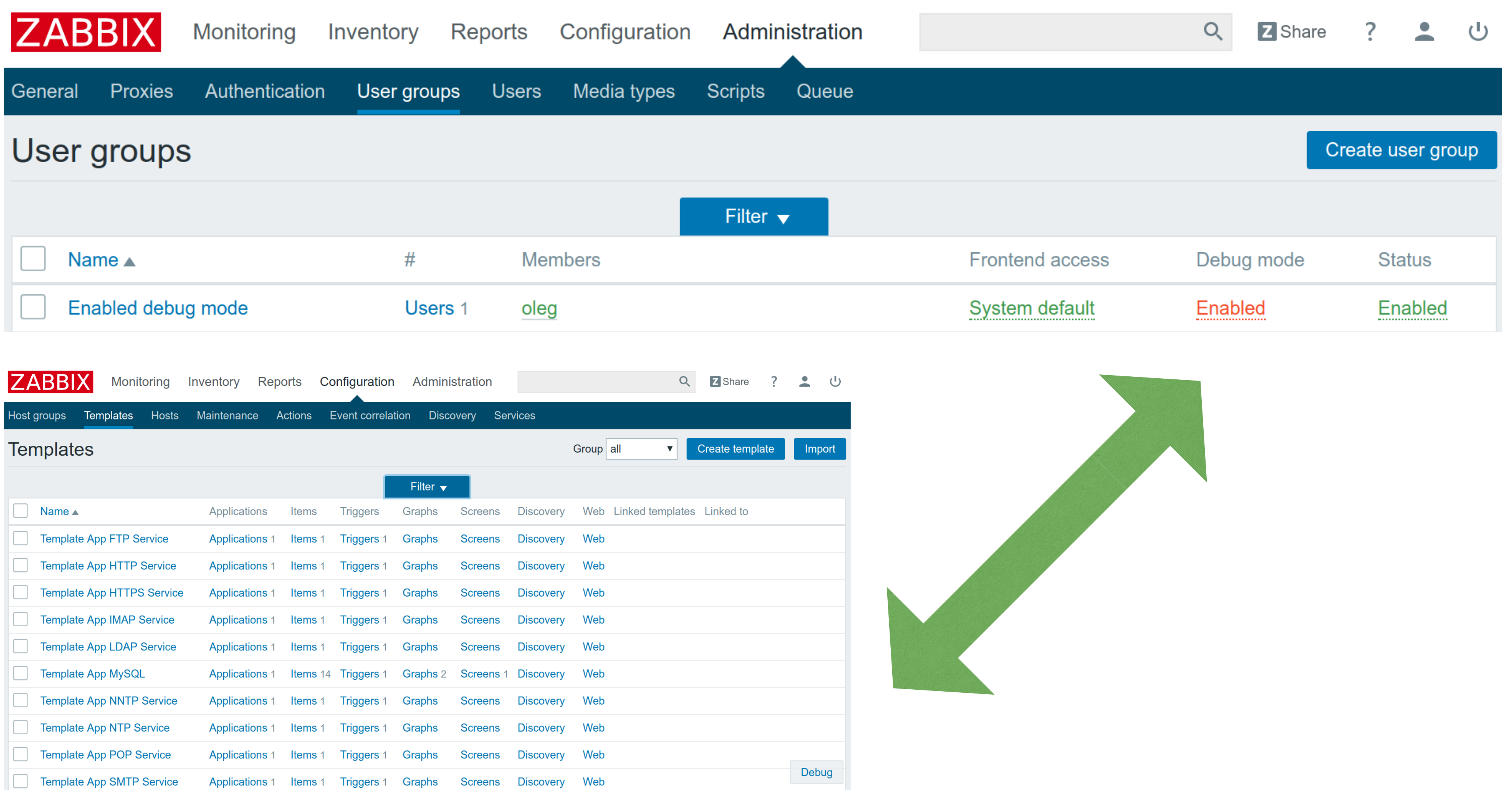

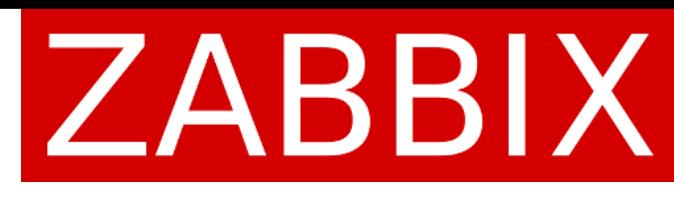

\*\*\*\*\*\*\*\*\*\*\*\*\*\*\*\*\*\*\*\*\*\*\* Script profiler \*\*\*\*\*\*\*\*\*\*\*\*\*\*\*\*\*\*\*\*\*\*

Total time: 0.960905

Total SQL time: 0.749027

SQL count: 5636 (selects: 4065 | executes: 1571)

Peak memory usage: 180.5M

Memory limit: 2G

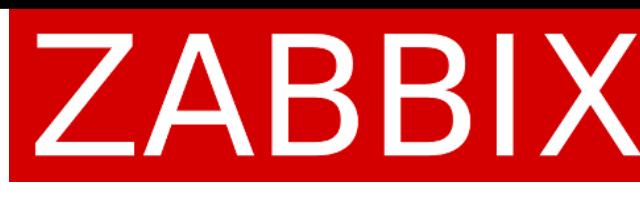

\*\*\*\*\*\*\*\*\*\*\*\*\*\*\*\*\*\*\*\*\*\* Script profiler \*\*\*\*\*\*\*\*\*\*\*\*\*\*\*\*\*\*\*\*\*\*

### **Total time: 10.960905**

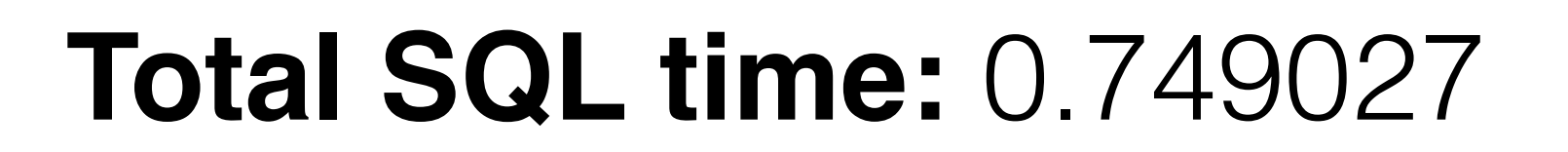

SQL count: 5636 (selects: 4065 | executes: 1571)

Peak memory usage: 180.5M

Memory limit: 2G

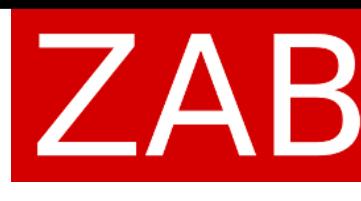

### Web server issue

### Apache nginx Total time: 6.47 Total time: 1.02

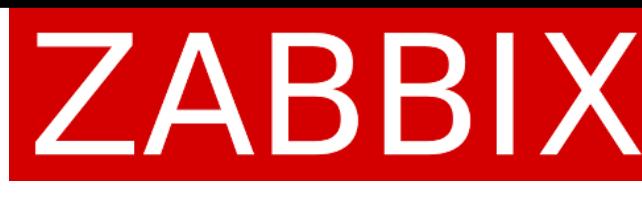

### Web server is slow?

### Tune configuration

Try nginx

\*\*\*\*\*\*\*\*\*\*\*\*\*\*\*\*\*\*\*\*\*\* Script profiler \*\*\*\*\*\*\*\*\*\*\*\*\*\*\*\*\*\*\*\*\*\*

### **Total time: 10.960905**

### **Total SQL time: 10.749027**

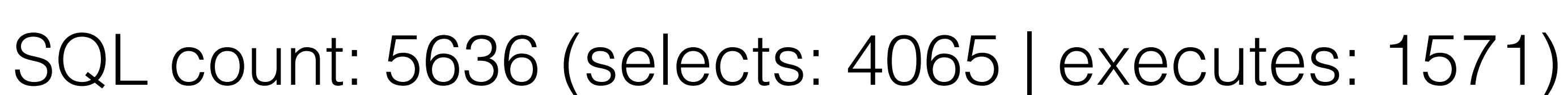

Peak memory usage: 180.5M

Memory limit: 2G

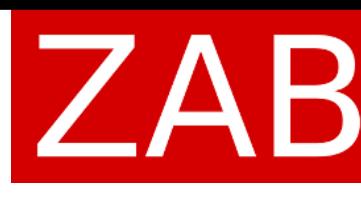

### Database issue

### Localize the issue

Database: slow query for database (LogSlowQueries), SQL statements

Zabbix: "Template App Zabbix Server" (Proxy) + Queue

Frontend: debug

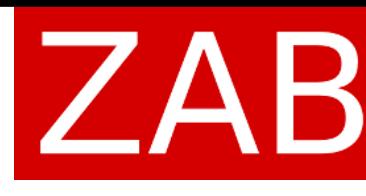

- 
- 

### Localize the issue

Database: slow query for database (LogSlowQueries), SQL statements

Zabbix: "Template App Zabbix Server" (Proxy) + Queue

Frontend: debug

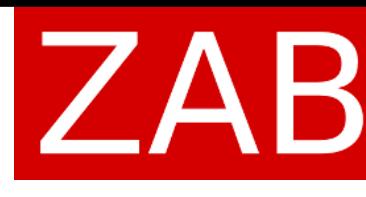

- 
- 

Command line utilities: innotop/pg\_top, atop, ps, tcpdump, SQL, debug/strace

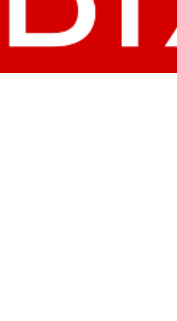

# innotop / pg\_top

### A real-time, advanced investigation tools for MySQL/PostgreSQL

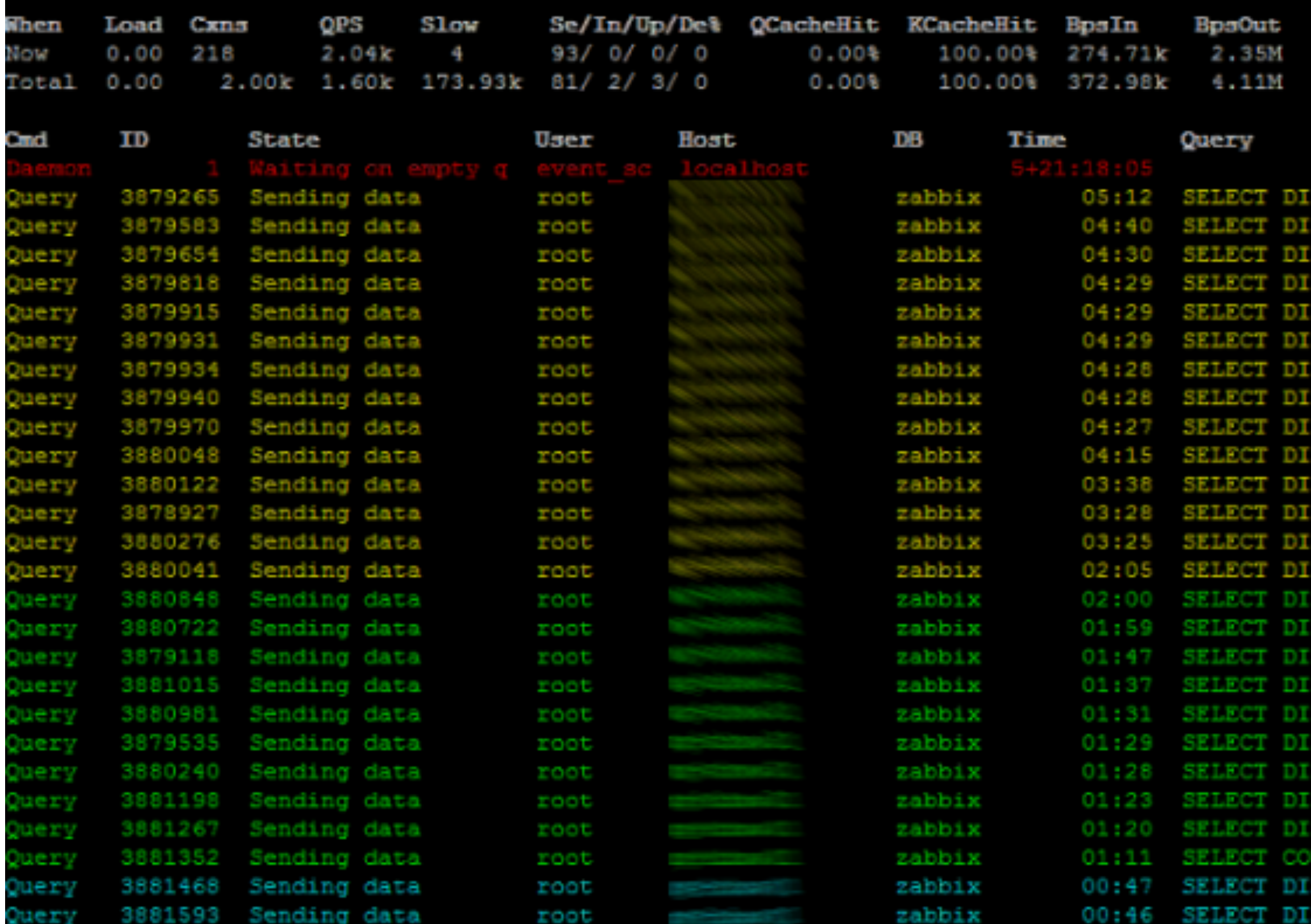

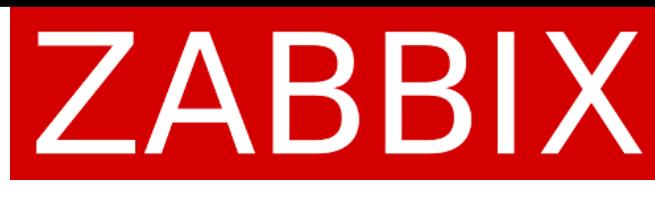

INCT t.triggerid, t.priority, h.name AS hostname, h.host, h.hostid FROM triggers t, functions f, items i, hor NCT t.triggerid,t.state,t.error,t.url,t.expression,t.description,t.priority,t.lastchange FROM trigge: INCT t.triggerid,t.state,t.error,t.url,t.expression,t.description,t.priority,t.lastchange FROM trigge: NCT t.triggerid, t.priority, h.name AS hostname, h.host, h.hostid FROM triggers t, functions f, items i, ho INCT t.triggerid,t.state,t.error,t.url,t.expression,t.description,t.priority,t.lastchange FROM trigge: INCT t.triggerid,t.state,t.error,t.url,t.expression,t.description,t.priority,t.lastchange FROM trigge INCT t.triggerid,t.priority,h.name AS hostname,h.host,h.hostid FROM triggers t,functions f,items i,ho: INCT t.triggerid,t.state,t.error,t.url,t.expression,t.description,t.priority,t.lastchange FROM trigge: NCT t.triggerid,t.state,t.error,t.url,t.expression,t.description,t.priority,t.lastchange FROM trigge INCT t.triggerid,t.state,t.error,t.url,t.expression,t.description,t.priority,t.lastchange FROM trigge INCT t.triggerid,t.priority,h.name AS hostname,h.host,h.hostid FROM triggers t,functions f,items i,ho INCT COUNT (DISTINCT t.triggerid) AS rowscount FROM triggers t, functions f, items i, hosts\_groups hg WHEI INCT t.triggerid, t.priority, h.name AS hostname, h.host, h.hostid FROM triggers t, functions f, items i, ho INCT COUNT(DISTINCT t.triggerid) AS rowscount FROM triggers t, functions f, items i, hosts groups hg WHEF t.triggerid,t.state,t.error,t.url,t.expression,t.description,t.priority,t.lastchange FROM trigge t.triggerid,t.state,t.error,t.url,t.expression,t.description,t.priority,t.lastchange FROM trigge INCT COUNT(DISTINCT t.triggerid) AS rowscount FROM triggers t, functions f, items i, hosts groups hg WHE INCT t.triggerid, t.state, t.error, t.url, t.expression, t.description, t.priority, t.lastchange FROM trigge INCT t.triggerid,t.priority,h.name AS hostname,h.host,h.hostid FROM triggers t,functions f,items i,ho INCT COUNT(DISTINCT t.triggerid) AS rowscount FROM triggers t,functions f,items i,hosts groups hg WHEI INCT t.triggerid,t.priority,h.name AS hostname,h.host,h.hostid FROM triggers t,functions f,items i,ho 'INCT t.triggerid,t.state,t.error,t.url,t.expression,t.description,t.priority,t.lastchange FROM trigge TINCT t.triggerid,t.state,t.error,t.url,t.expression,t.description,t.priority,t.lastchange FROM trigge IT (DISTINCT t.triggerid) AS rowscount FROM triggers t WHERE NOT EXISTS (SELECT NULL FROM functions 1 WIINCT t.triggerid, t.priority, h.name AS hostname, h.host, h.hostid FROM triggers t, functions f, items i, ht TINCT h.hostid, h.name FROM hosts h, hosts groups hg WHERE h.flags IN (0,4) AND EXISTS (SELECT NULL FROM

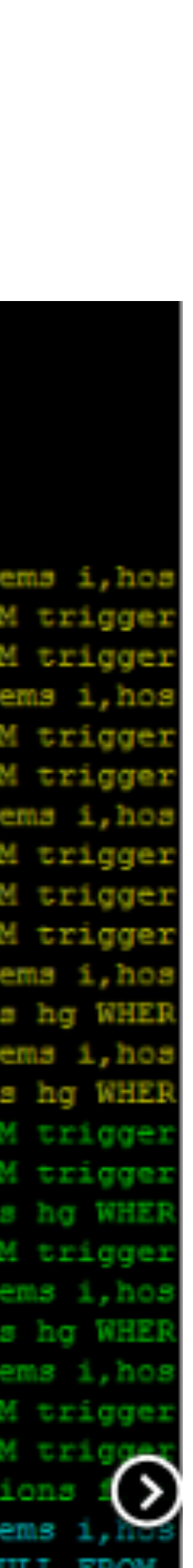

# top / atop

### CPU load is too high on Zabbix proxy 1: **550** NVPS, 2 CPU, **~10** CPU load (1min avg)

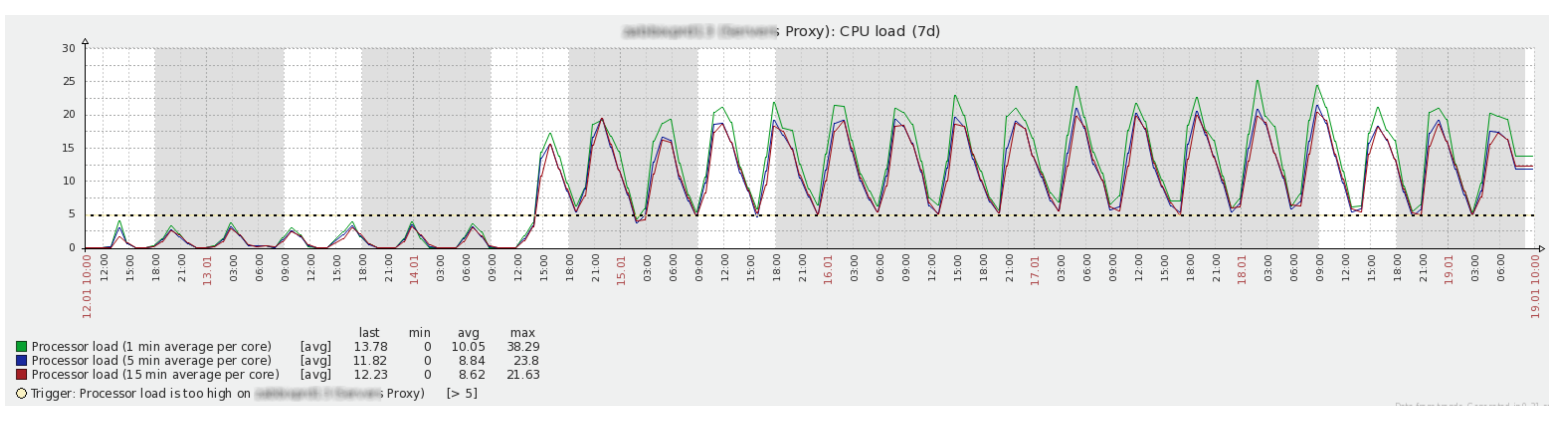

### Zabbix proxy 2: **1000** NVPS, 2 CPU, **~0.2** CPU load (1min avg)

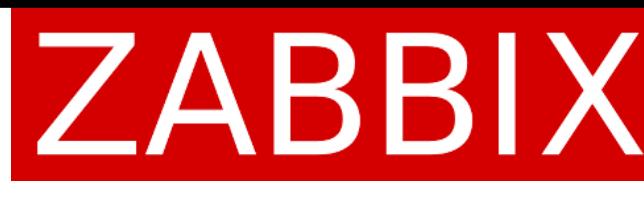

### atop

Run "atop" to write system and process activity to a file (e.g. 2 seconds interval during 5 minutes):

# atop -w /tmp/atop.raw 2 150

Reading atop reports/logs

# atop -r /tmp/atop.raw

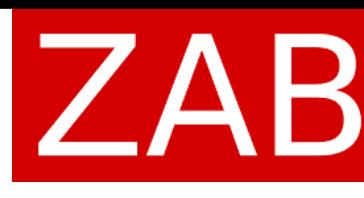

### atop

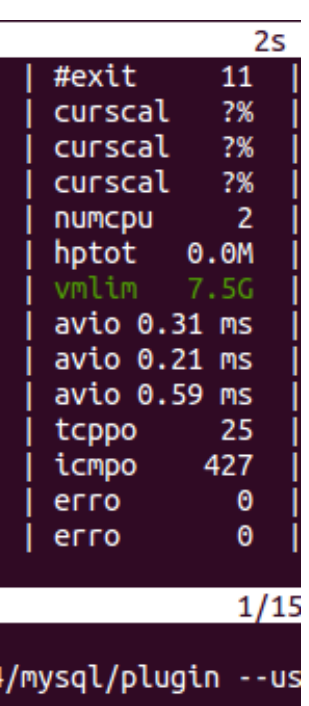

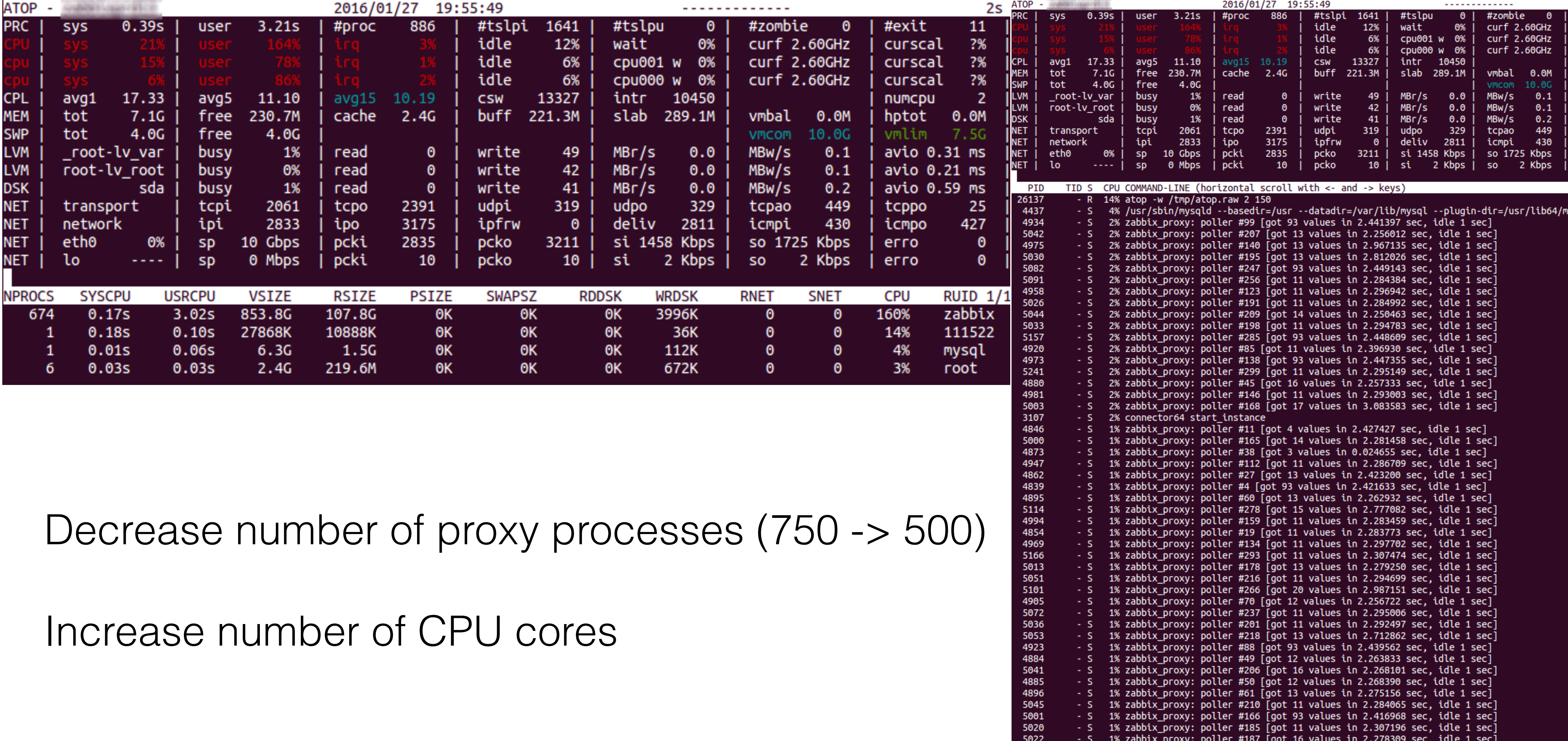

### ZABBIX

### ps

Run "ps" to get information about running processes:

# ps ax | grep sync zabbix server: history syncer #1 [synced 1845 items in 0.257111 sec, syncing history] zabbix server: history syncer #2 [synced 24 items in 0.060314 sec, idle 4 sec] zabbix server: history syncer #3 [synced 0 items in 0.000018 sec, idle 4 sec] zabbix\_server: history syncer #4 [synced 0 items in 0.000009 sec, syncing history]

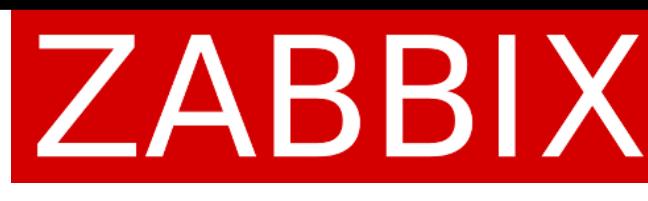

# ps ax | grep sync zabbix server: history syncer #1 [synced 1845 items in 0.257111 sec, syncing history] zabbix server: history syncer #2 [synced 24 items in 0.060314 sec, idle 4 sec] zabbix server: history syncer #3 [synced 0 items in 0.000018 sec, idle 4 sec] zabbix server: history syncer #4 [synced 0 items in 0.000009 sec, syncing history]

Run "ps" to get information about running processes:

zabbix server: history syncer #1 [synced 1000 items in 285.198752 sec, syncing history] zabbix server: history syncer #2 [synced 1000 items in 285.177799 sec, syncing history] zabbix server: history syncer #3 [synced 1000 items in 284.936376 sec, syncing history] zabbix server: history syncer #4 [synced 1000 items in 285.280719 sec, syncing history]

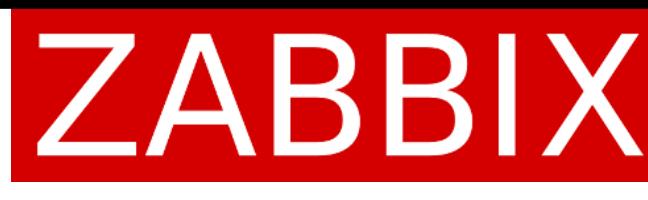

### **JS**

### **During an issue:**

# tcpdump

### *Customer*: we have an issue with a proxy

### Data sender and heartbeat processes spikes every few minutes

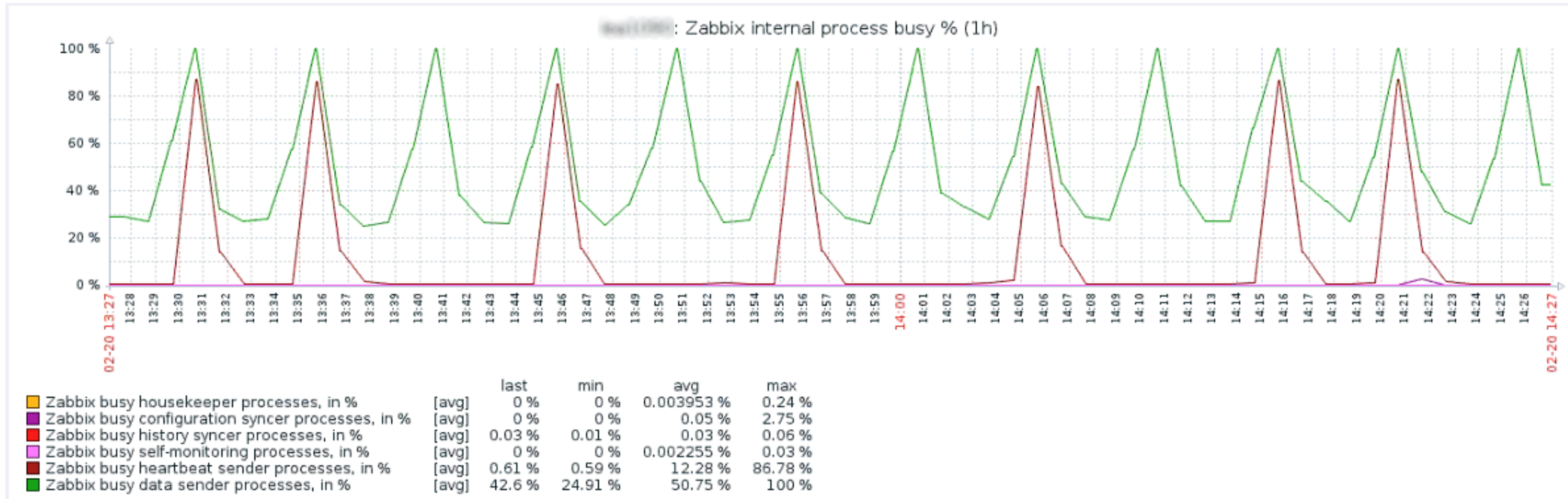

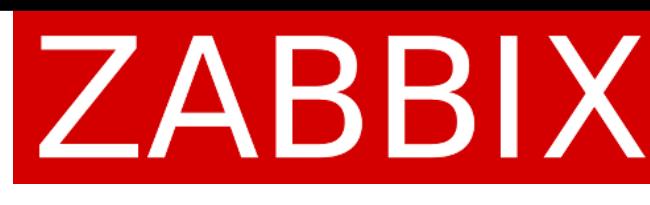

Use "tcpdump" to capture packets:

Analyze data

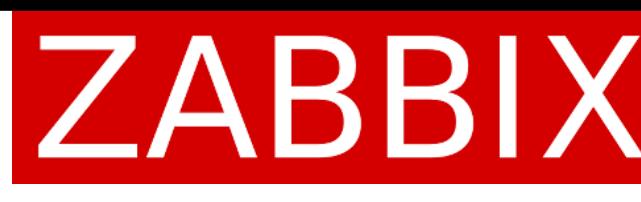

### tcpdump -w proxy.pcap host <Zabbix IP> and port 10051

# tcpdump

### No issue

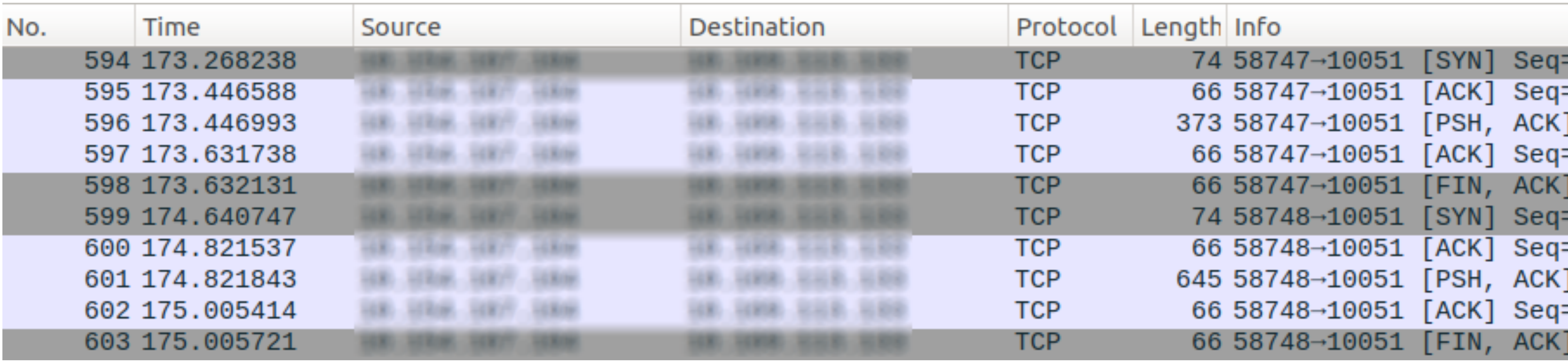

SYN - connection establish request on server port (10051)

PSH - "push" the data straight to the server

FIN - connection finish request

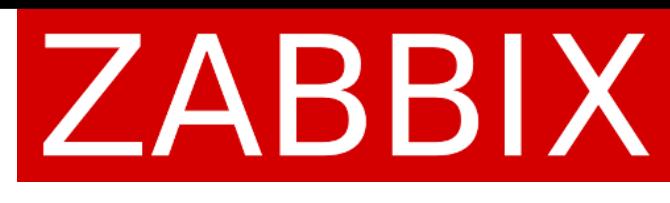

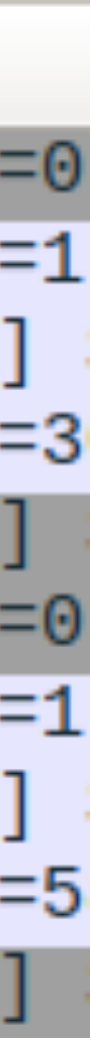

# tcpdump

### During the network issue

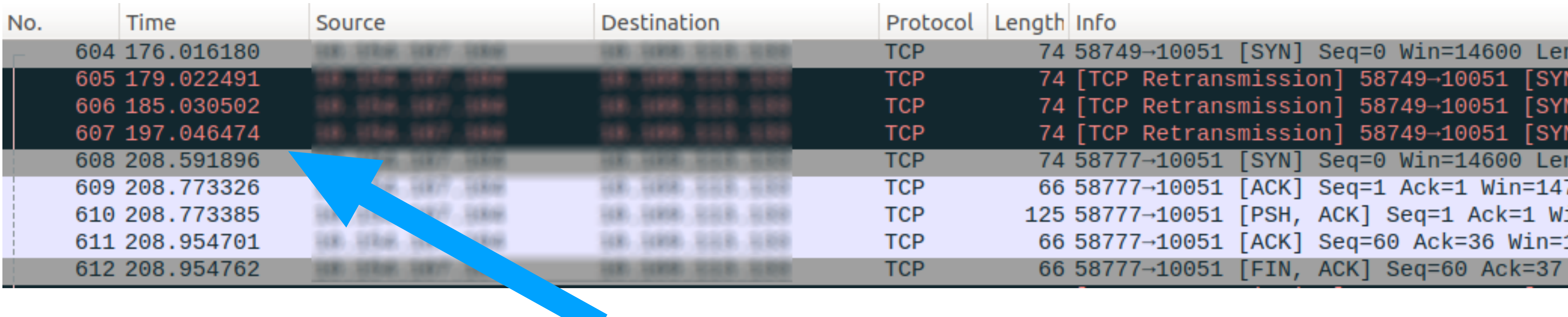

SYN - connection establish request on server port (10051)

PSH - "push" the data straight to the server

FIN - connection finish request

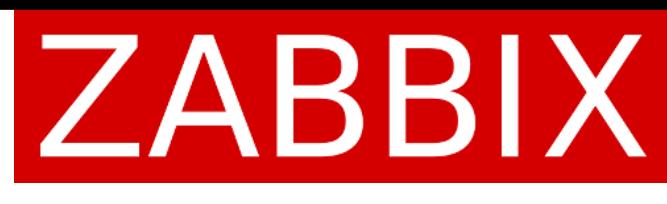

### 30-90 seconds to establish a connection!

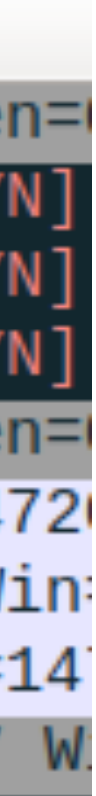

# tcpdump

## SQL statements

*Customer*: we found network latency issues on many of the proxies which prevents sending data to Zabbix server

mysql> select max(id)-(select nextid from ids where table name = "proxy history" limit 1) from proxy history;

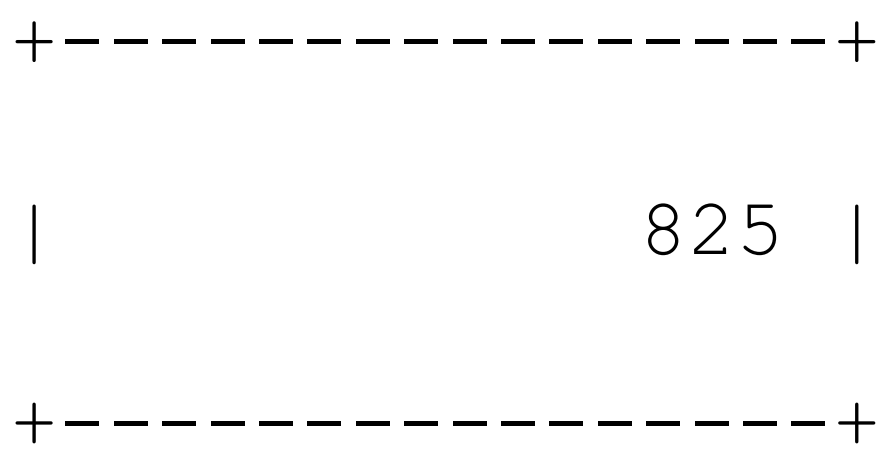

 +----------------+ +----------------+ | 825 | | 16825939 | +----------------+ +----------------+

How to read result:

Proxy sends up to 1000 of values per one connection

0 - 5000 - great

> 100 000 and increasing - bad

> 100 000, but decreasing - wait (it was an issue, but now proxy sends data to the server)

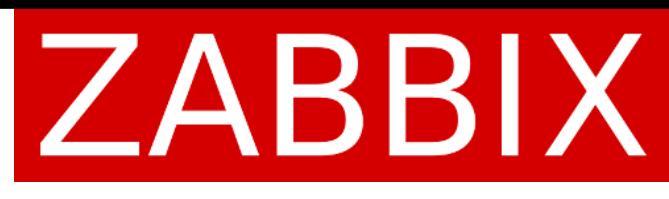

# SQL statements

The window size in a TCP connection defines how much data could be sent without the need of acknowledgement. In high-latency-networks the acknowledgement takes a while (e.g. ~150ms), that means after sending part of the data, proxy data sender waits for  $\sim$  150ms. A possible solution is tuning the TCP stack or try Zabbix 3.4 (ZBXNEXT-1804)

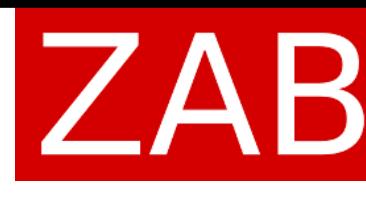

# SQL statements

The window size in a TCP connection defines how much data could be sent without the need of acknowledgement. In high-latency-networks the acknowledgement takes a while (e.g. ~150ms), that means after sending part of the data, proxy data sender waits for  $\sim$  150ms. A possible solution is tuning the TCP stack or try Zabbix 3.4 (ZBXNEXT-1804), or

- send more than 1000 values per connection

#define ZBX\_MAX\_HRECORDS 10000

*Customer*: good news! The proxy queue reduced to 3871 from millions of records

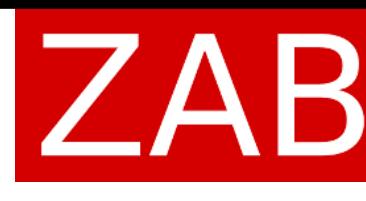

# Zabbix debug

*Customer*: alerter process has 100 % utilization

Use runtime control options to enable debug for the process:

# zabbix server -R log level increase=alerter

Check Zabbix server log file:

# grep 23153 /var/log/zabbix/zabbix server.log

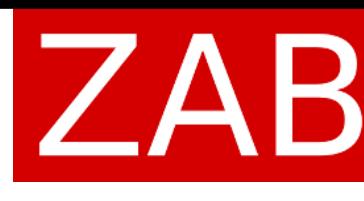

- 
- 
- 

# Zabbix debug

Example:

 23153:20151229:004407.963 In zbx\_popen() command:'/usr/ local/share/zabbix/alertScripts/ZBX\_Notifications\_1.0.sh 'ZBX' 'PROBLEM

23153:20151229:004407.964 End of zbx\_popen():6

23153:20151229:004428.873 In zbx\_waitpid()

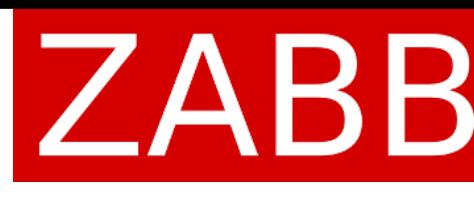

Example:

 23153:20151229:004407.963 In zbx\_popen() command:'/usr/ local/share/zabbix/alertScripts/ZBX\_Notifications\_1.0.sh 'ZBX' 'PROBLEM

23153:20151229:**004407.964** End of zbx\_popen():6

23153:20151229:**004428.873** In zbx\_waitpid()

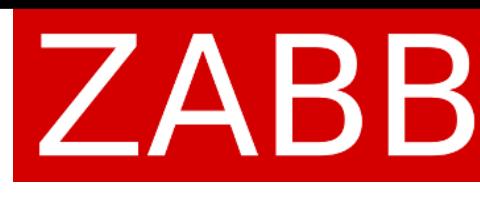

# Zabbix debug

alerter waits for 21 seconds

*Customer*: alerter process has 100 % utilization Run "ps" to get alerter's process ID: # ps aux | grep alerter Run "strace" to record system calls which are called by the process: # strace -tt -s 256 -p <alerter\_pid> -o debug.txt

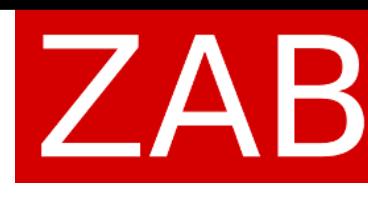

- 
- $04:06:48.506697$  write(5, ";\0\0\0\3update alerts set status=1,error='' where alertid=13373979", 63) =
- $04:06:48.506759$  read(5, " $0\backslash0\backslash0\backslash1\backslash0\backslash2\backslash0\backslash0\backslash0$  (Rows matched: 1 Changed: 1 Warnings: 0", 16384) = 52
- $04:06:48.507468$  access("/usr/local/share/zabbix/alertScripts//ZBX Notifications  $1.0.sh$ ", X OK) = 0

 $04:06:48.506607$  alarm $(0)$  = 28  $04:06:48.506662$  poll([{fd=5, events=POLLIN|POLLPRI}], 1, 0) = 0 (Timeout) 63  $04:06:48.507562$  alarm $(40) = 0$ 04:06:48.507620 pipe([6, 7]) = 0 04:06:48.507685 clone(child stack=0, flags=CLONE CHILD CLARTID|CLONE CHILD SETTID|SIGCHLD, child tidptr=0x7f4ff677f9f0) = 8712  $04:06:48.509574$  close(7) = 0  $04:06:48.509636 \text{ read}(6, "", 4095) = 0$ **04:06:58.998277** — SIGCHLD (Child exited) @ 0 (0) —

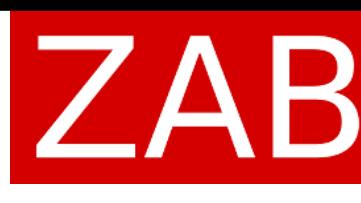

### alerter waits for 10 seconds

### *Customer:* pollers processes have  $\sim$  100 % utilization

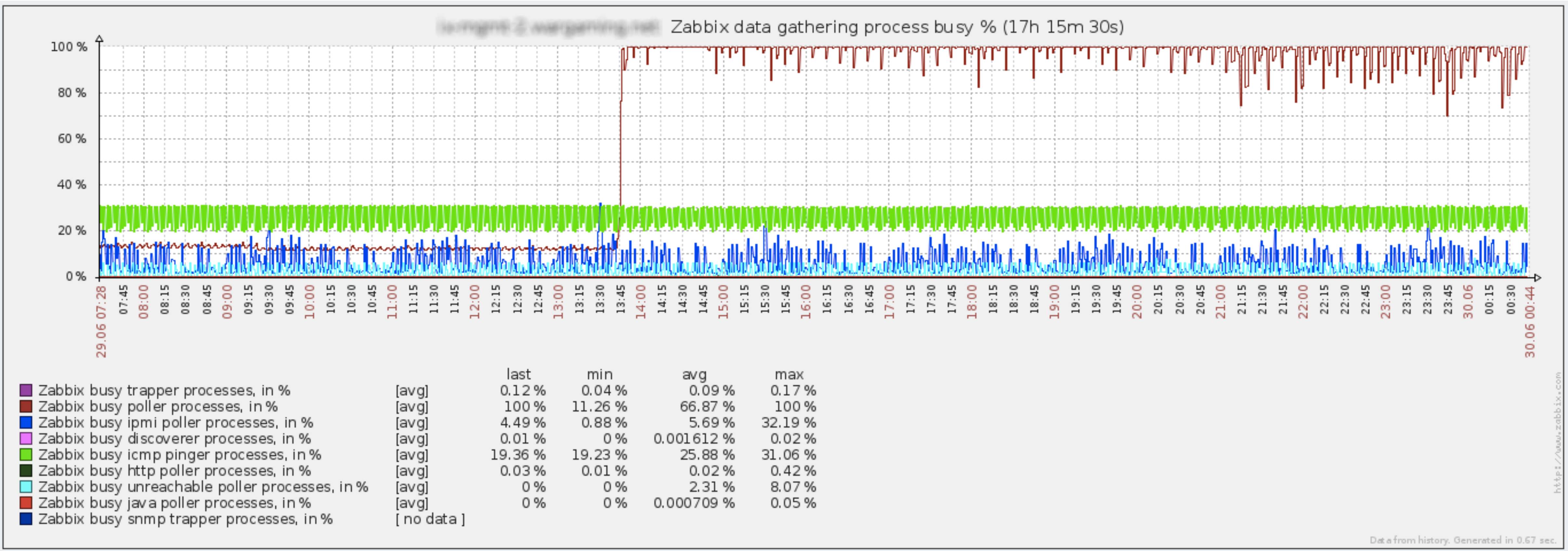

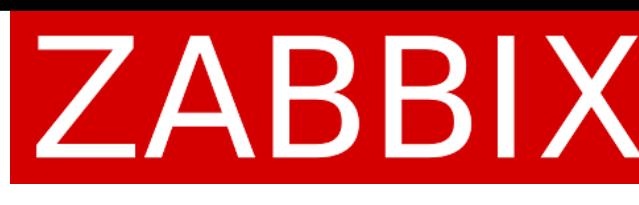

Run "ps" to get a poller's process ID:

# ps aux | grep poller

# strace -tt -s 256 -p <poller pid> -o debug.txt

20:26:56.006121 connect(7, {sa\_family=AF\_INET, sin\_port=htons(10050), sin addr=inet addr("10.10.10.10")}, 16) = 0 <0.000126> 20:26:56.006280 write(7, "users.online[onlineUsers,server-1]\n", 38) = 38 <0.000024> **20:26:56.006345** read(7, "ZBXD\1", 5) = 5 <23.254467> **20:27:19.260890** read(7, "\1\0\0\0\0\0\0\0", 8) = 8 <0.000019>  $20:27:19.260963 \text{ read}(7, "0", 2047) = 1 < 0.000017>$ 

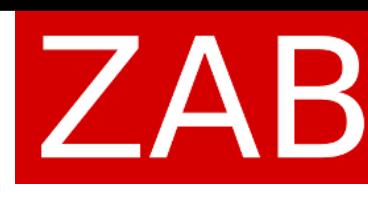

### poller waits for 25 seconds

# Thank you!

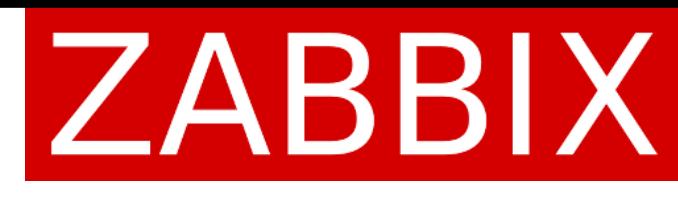